Lineal (KTV)

# Lineal (KTV)

#### [Hauptseite](https://onlinehilfen.ra-micro.de/index.php/Hauptseite) > [Schriftverkehr](https://onlinehilfen.ra-micro.de/index.php/Kategorie:Schriftverkehr) > [KTV](https://onlinehilfen.ra-micro.de/index.php/KTV) > [Lineal \(KTV\)](https://onlinehilfen.ra-micro.de)

# Allgemeines

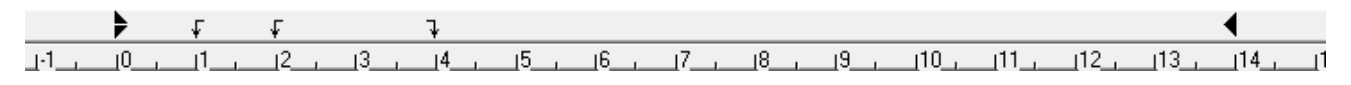

Diese Programmfunktion dient zum Ein- und Ausblenden des Zeilenlineals. Im Zeilenlineal, auch kurz mit *Lineal* bezeichnet, können [Absatzeinzüge](https://onlinehilfen.ra-micro.de/index.php/Absatzeinz%C3%BCge_(KTV)#Allgemeines) und [Tabulatorstopps](https://onlinehilfen.ra-micro.de/index.php/Tabstopps_(KTV)#Allgemeines) angezeigt und bei Bedarf mit der Maus geändert werden.

Hauptartikel → [Tabstopps](https://onlinehilfen.ra-micro.de/wiki2/index.php/Tabstopps_(KTV))

Das Lineal wird angezeigt, wenn die Menüzeile *Ansicht / Lineal* mit einem Häkchen versehen ist. Das bereits eingeschaltete Lineal wird auf dem selben Wege abgeschaltet, wie es eingeschaltet wird.

## Absatzeinzüge

Hier sehen Sie die eingestellten [Absatzeinzüge](https://onlinehilfen.ra-micro.de/index.php/Absatzeinz%C3%BCge_(KTV)#Allgemeines).

### Tabulatorstopps

Hier sehen Sie die bereits eingestellten Tabulatorstopps.